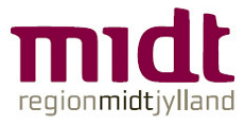

## **Guide Oprettelse af brugere til PDC HelpDesk (PDC Customer Portal)**

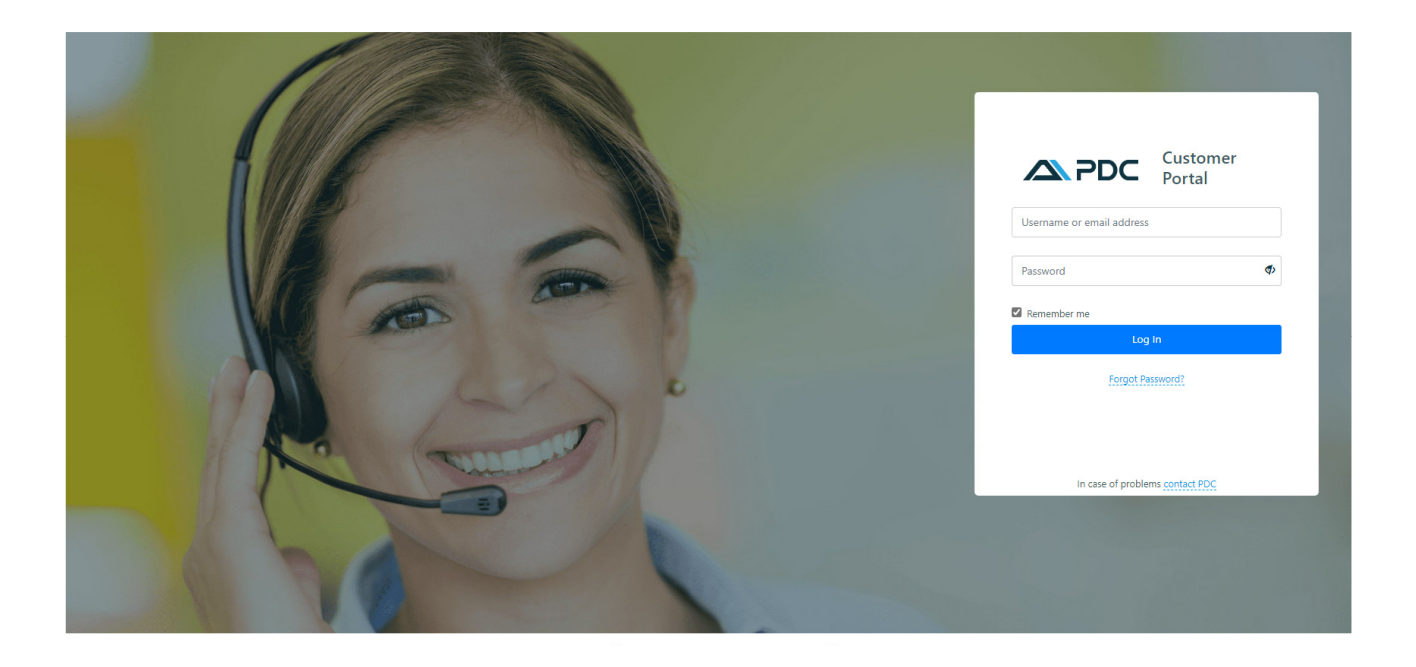

## **Indholdsfortegnelse**

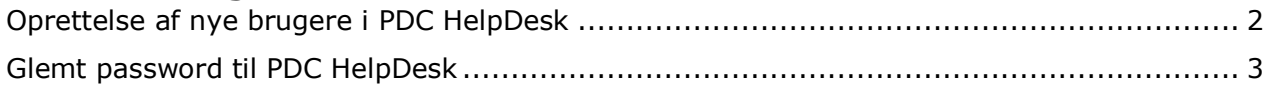

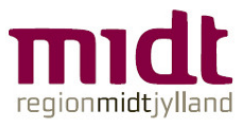

## Oprettelse af nye brugere i PDC HelpDesk

- Åbn PDC HelpDesk, https://support.pdc.com/portal/
- Login med mail og password
- Vælg Issue List
- Klik på Create New Issue
- Udfyld nødvendige oplysninger
	- $\circ$  Enter Issue Title here = Oprettelse af brugere i PDC HelpDesk
	- $\circ$  Issue Type = Support
	- $\circ$  Tekst = Fulde navn, Stilling, Tlf.nr., Mail og Enhed

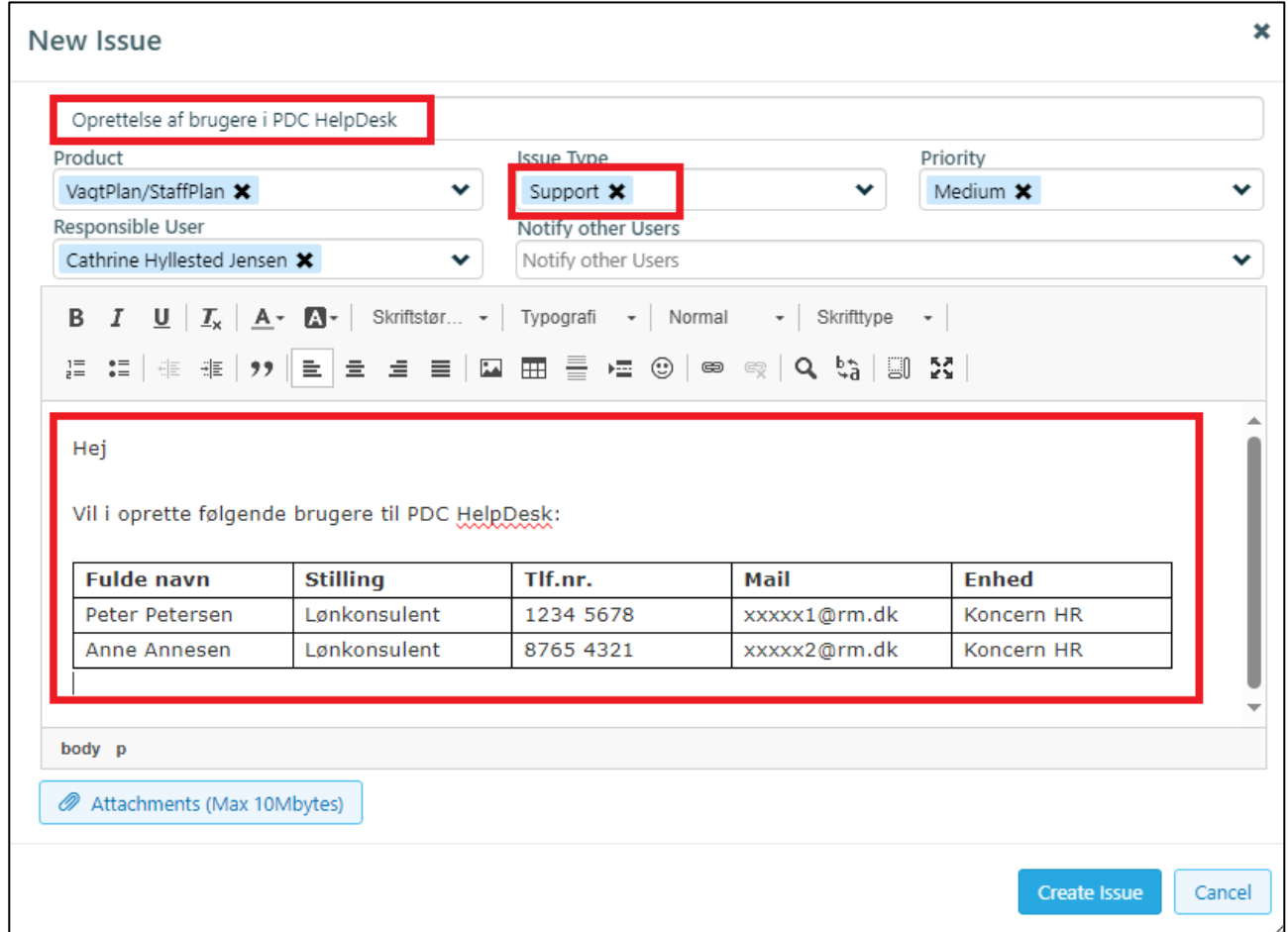

PDC sender en mail til brugerne med oprettelsen og password til at komme på PDC HelpDesk.

For hjælp til oprettelse af sager se Guide Oprettelse af sager i PDC HelpDesk.

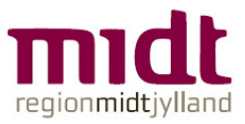

## Glemt password til PDC HelpDesk

- Åbn PDC HelpDesk, https://support.pdc.com/portal/
- Klik på Forgot Password?
- Indtast email
- Klik på Send mail to recover Password

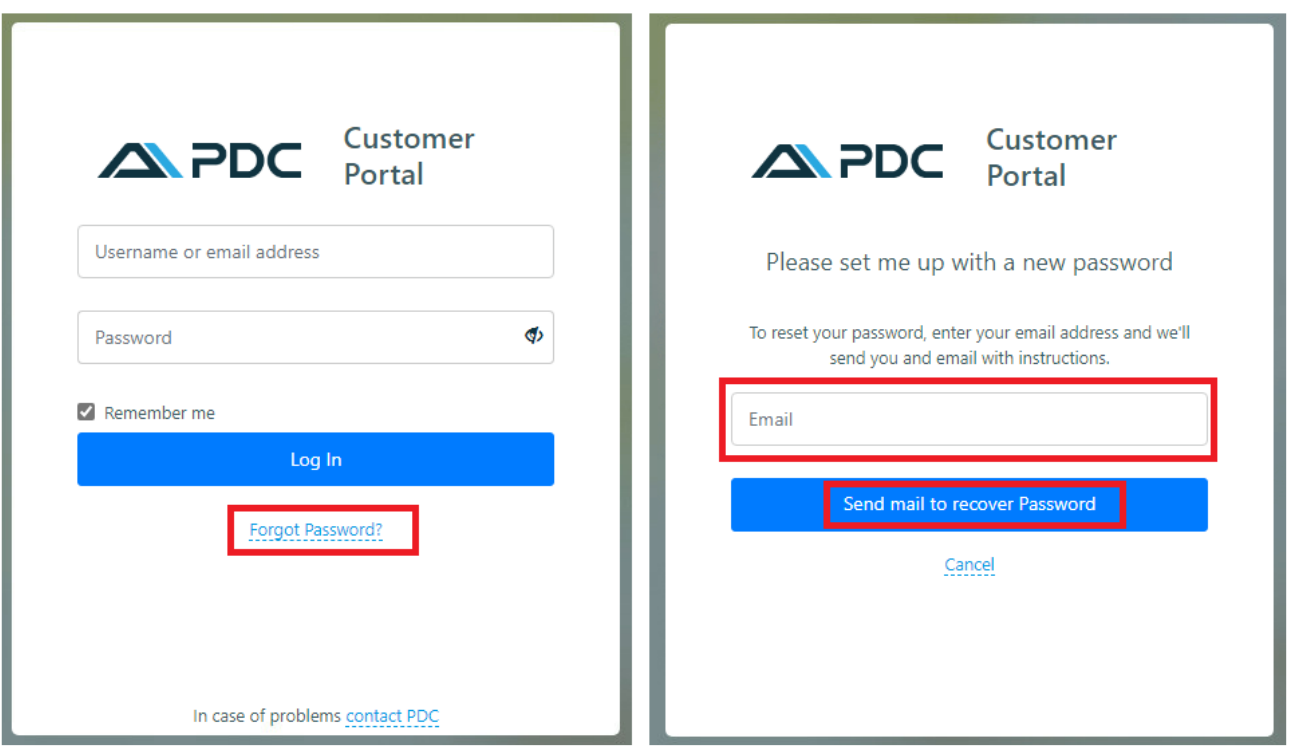